## Исключения из гарантии

При обнаружении дефектов, связанных с нарушением правил настоящего руководства, наличии механических повреждений, организация-изготовитель оставляет за собой право не производить гарантийный ремонт или замену изделия.

Гарантийный ремонт не производится в случае:

1.По истечении гарантийного срока эксплуатации.

2.Несоблюдение условий эксплуатации, указанных в руководстве.

3.Повреждения, вызванные попаданием внутрь влаги.

4.Неправильного подключения изделия.

5. Превышение максимальных электрических параметров.

6.При наличии следов механических воздействий на контроллер или следов самостоятельного ремонта.

По всем вопросам, связанным с работой изделия необходимо обратиться к региональному дилеру или в компанию "Импульс лайт".

#### Примечание

**ДУ**- дистанционное управление на радиолучах

**БП**- блок питания

Модель iMLedMaster DMX(64K) iMLedMaster DMX(32K)

- Контроллер
- Кабель USB
- Датчик света iLS-1(опционально)

• ДУ iRF-17

- Паспорт
- Упаковка

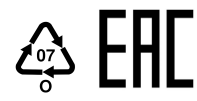

## Гарантия

Гарантийный срок службы контроллера составляет 24 месяца от даты продажи.

По вопросам гарантийного обслуживания и ремонта обращаться в торгующую организацию или на предприятие-изготовитель:

#### Компания"Импульс лайт"

Тел:(8332)78-08-47,E-mail: info@impulslight.com

# impuls $\log$ ht<sup>®</sup> expansion impuls $\log$ ht<sup>®</sup>

Программируемый контроллер световых эффектов

## iMLedMaster DMX

### <u>Комплектность</u> **Комплектность С**

Программируемый контроллер предназначен для создания индивидуальной динамики в светодиодной рекламе и интерьерной подсветке. Изделие работает по протоколу DMX-512 .

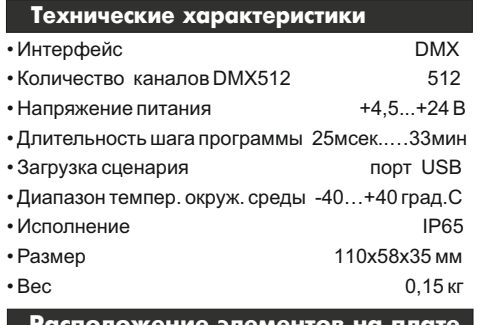

**\_** кение элементов на пл

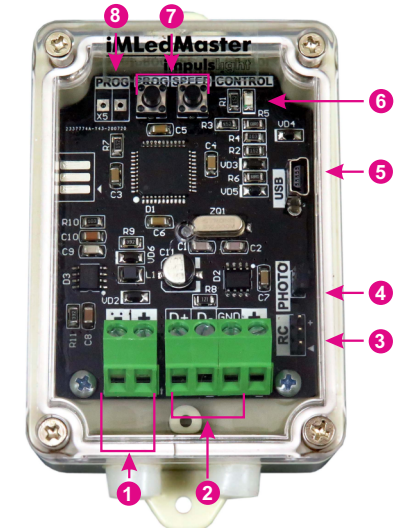

- 1. Клеммы питания + 4,5…24В
- 2. Клемма передачи данных
- 3. Клемма RC (подключение датчика ДУ)
- 4. Клемма PHOTO (подключение датчика света)
- 5. Порт программирования USB
- 6. Светодиод CONTROL
- 7. Кнопки управления
- 8. Клемма подключения внешней кнопки
- переключения программ

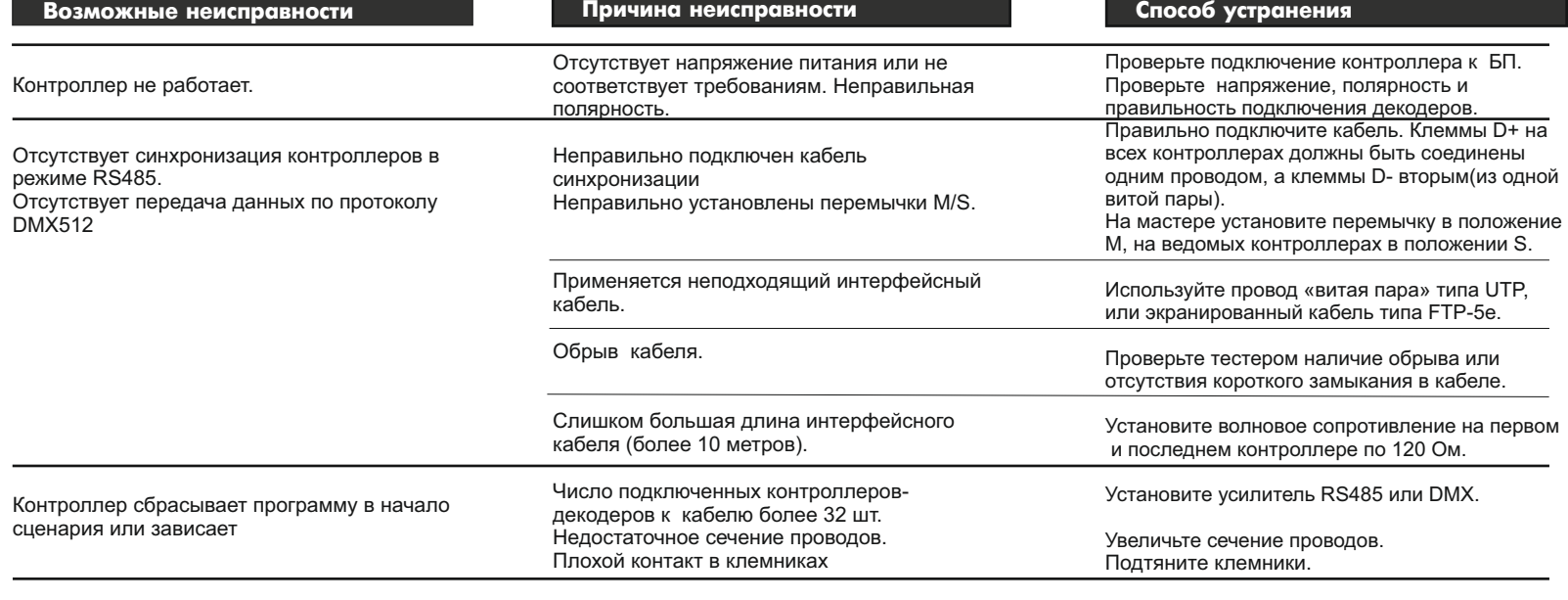

#### <u>Требования по подк</u>лючению Программирование контроллера и Управление контроллером

Подайте на контроллер питание +5...24V.

**Декодеры DMX512** подключаются на клеммы D+D-GND. Рекомендуется линию передачи данных выполнять витой парой UTP-5e. Соединение клемм D+ и Dпроизводить **одной витой парой** в соответствии с цветом жил. Другой витой парой подключить клемму GND.

При длине линии более 5м и в случае сбоев в работе программ использовать экранированную витую пару FTP-5е. Экран подключить на клемму GND. На последнем декодере между клеммами Dи D- поставить терминатор (резистор 120 Ом).

### Установка датчика света iLS-1

Протянуть разъем датчика света через сальник и установить на клемму. Закрепить

**网络的** 

датчик с наружной стороны вывески.<br>Подробная информация по Димини Подробная информация Подробная информация по работе и настройке находится в паспорте на датчик. Датчик в комплектацию не

входит и приобретается отдельно. **ВУЖАЯ** 

## **Подключение через разъем XLR**

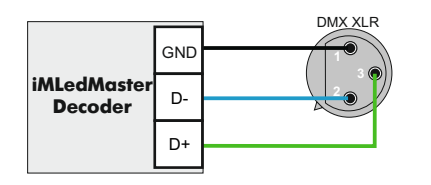

#### **Подключение декодеров**

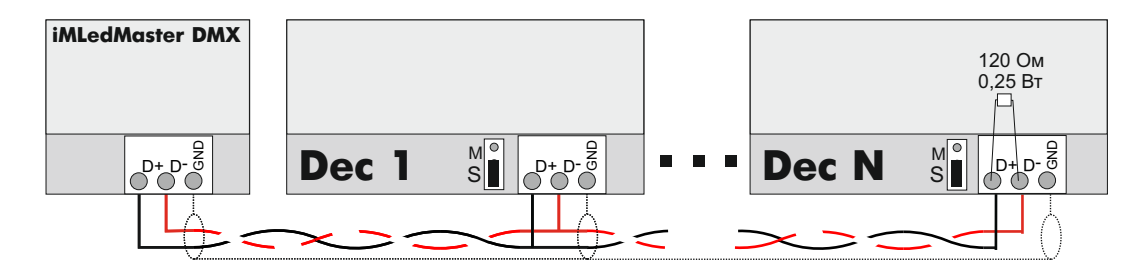

#### Программирование контроллера

Перед началом работы внимательно прочитайте руководство на контроллер и программу создания сценария **Dynamic Light.** Скачайте их с сайта производителя: https://impulslight.com.

Создание сценария и программирование<br>Онтроллера осуществляется  $\Box$ контроллера осуществляется программой «Dynamic Light» версии 4.21.0 и выше.

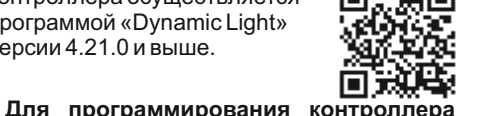

подключите кабель программирования USB 2.0 AM/miniBM к разъему контроллера и USB-порту компьютера. В настройках программы выбрать модель контроллера *i M L e d \_ M a s t e r ( 6 4 4 ) \_ D M X и л и*

моделью вашего контроллера. *П о д к л ю ч е н и е к а б е л я и программирование производить при отключенном напряжении питания контроллера.*

*iMLed\_Master(32)\_DMX* в соответствии с

**Декодерами** могут быть любые программируемые PWM(ШИМ)контроллеры серии iMLed\*\_PRO, iMLamp\*\_PRO, а также изделия сторонних производителей работающие по протоколу DMX-512. Они же являются исполнительными устройствами, которые управляют непосредственно нагрузкой.

Настройка DMX-декодеров iMLed\*\_PRO, iMLamp\* PRO производится программой «DMX Go!» в диапазоне от 1 до 512 каналов через USB-порт.

Контроллер работает в соответствии с записанным сценарием. Управление программами выполняется c пульта ДУ или кнопками ведущего контроллера.

Ведущий контроллер является «мастером», все остальные контроллеры ведомые (DMX-декодеры) управляются по интерфейсной линии (витой паре).

#### **Управление кнопками на плате**

**Скорость исполнения текущей программы** регулируется кнопкой "SPEED". При первом нажатии скорость замедляется, при повторном увеличивается и т. д.

**Переключение на следующую программу** производится кнопкой "PROG".

**Для удаления программы** из сценария необходимо, удерживая кнопку "SPEED" нажать кратковременно кнопку "PROG"*.*

Все настройки программы сохраняются во внутренней памяти контроллера.

**Для восстановления заводских настроек** требуется при подаче питания удерживать кнопку "SPEED". Восстанавливаются все исключенные программы и скорости.

#### **Управление с пульта ДУ**

Управление осуществляется по радиоканалу на частоте 433Mгц.

Приемник ДУ устанавливается на плате. Максимальное расстояние приема сигнала с пульта до 25м прямой видимости.

Описание настройки программ (см. "Настройка программ с ДУ".

#### Настройка программ с ДУ

**Выбор программы(метки)**- кнопка "MODE+" или "COLOR+-".Программа запоминается, если установлен бесконечный цикл, в противном случае после исполнения необходимого числа повторов, сценарий переходит к следующему эпизоду.

**Оперативный выбор первых 7 программ** осуществляется набором из семи цветных кнопок. Фиксация выбора производится кнопкой **"DEMO".**

**Удаление программы из сценария**- $\kappa$ нопка  $\bullet$ . Удаление программы исключает ее из дальнейшего выбора, оперативный выбор становится неактивным.

**" S P E E D "** - н а с т р о й к а с к о р о с т и исполнения

**\*Для восстановления заводских настроек** необходимо выключить контроллер кнопкой  $\bigcirc$ , затем нажать кнопку . Восстанавливаются все исключенные программы и скорости исполнения.

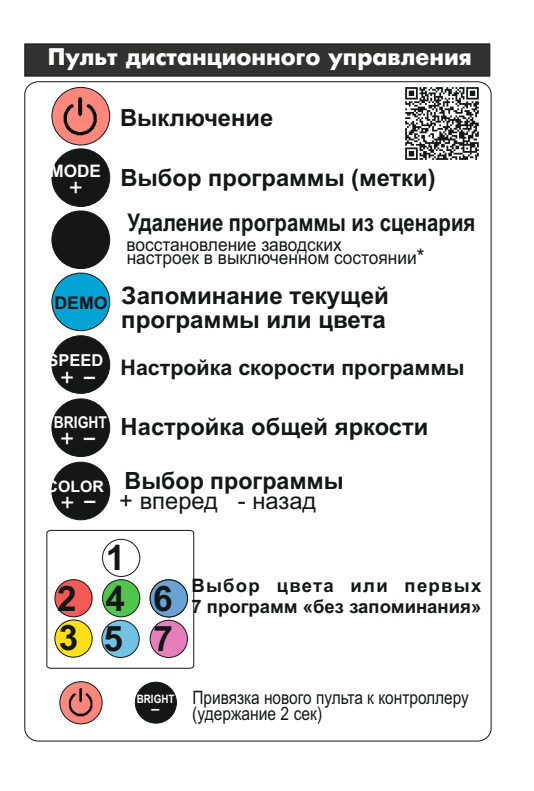